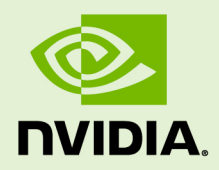

# **HEALTHMON**

DU-06718-001 \_vR331 | March 2014

#### **Best Practices and User Guide**

### **TABLE OF CONTENTS**

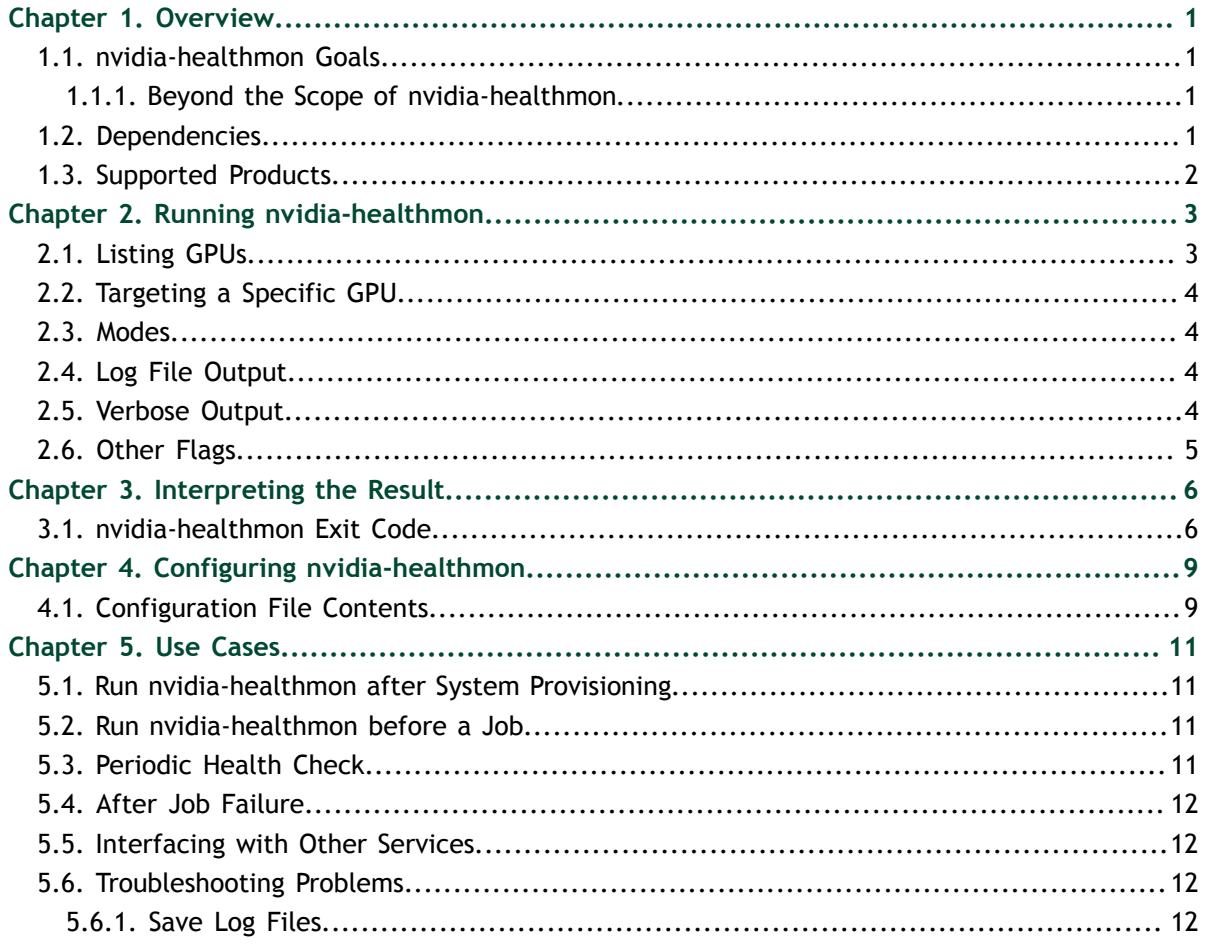

# <span id="page-2-0"></span>Chapter 1. **OVERVIEW**

nvidia-healthmon is the system administrator's and cluster manager's tool for detecting and troubleshooting common problems affecting  $NVIDIA^{\circ}$  Tesla<sup>™</sup> GPUs in a high performance computing environment. nvidia-healthmon contains limited hardware diagnostic capabilities, and focuses on software and system configuration issues.

# <span id="page-2-1"></span>1.1. nvidia-healthmon Goals

nvidia-healthmon is designed to:

- 1. Discover common problems that affect a GPUs ability to run a compute job including:
	- **‣** Software configuration issues
	- **‣** System configuration issues
	- System assembly issues, like loose cables
	- **‣** A limited number of hardware issues
- 2. Provide troubleshooting help
- 3. Easily integrate into *Cluster Scheduler* and *Cluster Management* applications
- 4. Reduce downtime and failed GPU jobs

#### <span id="page-2-2"></span>1.1.1. Beyond the Scope of nvidia-healthmon

nvidia-healthmon is not designed to:

- 1. Provide comprehensive hardware diagnostics
- 2. Actively fix problems

# <span id="page-2-3"></span>1.2. Dependencies

This version of nvidia-healthmon depends on the NVIDIA Developer Display Driver r331, or later, found on the CUDA download page. [http://developer.nvidia.com/cuda](http://developer.nvidia.com/cuda-downloads)[downloads](http://developer.nvidia.com/cuda-downloads)

# <span id="page-3-0"></span>1.3. Supported Products

nvidia-healthmon supports Tesla GPUs running on Linux operating systems. NVIDIA® Tesla™ Line:

- **‣** All Fermi and Kepler architecture GPUs supported by the r331 driver
- **‣** S2050, C2050, C2070, C2075, M2050, M2070, M2075, M2090, X2070, X2090
- **‣** K10, K20, K20X, K20Xm, K20c, K20m, K20s, K40, K40m, K40mt, K40s, K40st

# <span id="page-4-0"></span>Chapter 2. RUNNING NVIDIA-HEALTHMON

Once unpackaged, nvidia-healthmon can be run from the command line.

nvidia-healthmon will create a CUDA context on the GPU it is testing. In compute exclusive mode, this means that no other CUDA process will be able to create a CUDA context on the GPU. The results of nvidia-healthmon may also be affected by other CUDA processes. For example, nvidia-healthmon may detect low bandwidth if another process is sending data over PCIe to any GPU on the system.

user@hostname \$ nvidia-healthmon

When no arguments are supplied, nvidia-healthmon will run with the default behavior on all supported GPUs.

# <span id="page-4-1"></span>2.1. Listing GPUs

nvidia-healthmon is able to list the GPUs installed on the system. This is useful to determine the PCI bus ID or device index needed in the next section.

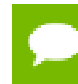

The device index may change if the NVIDIA display driver is reloaded, or the system is rebooted.

```
user@hostname
$ nvidia-healthmon -L
```
For extended GPU information see the nvidia-smi tool:

```
user@hostname
$ man nvidia-smi
```
user@hostname \$ nvidia-smi -q

## <span id="page-5-0"></span>2.2. Targeting a Specific GPU

nvidia-healthmon can target a single GPU or a set of GPU's. To target a specific GPU, run nvidia-healthmon using the **-i** or **--id** flag with the identifier of the GPU to be targeted. Identifiers are either:

- 1. A device index
- 2. A PCI bus ID
- 3. A GPU chip UUID
- 4. A GPU board serial number

A board serial number will target all GPUs on the board.

```
user@hostname
$ nvidia-healthmon -i 0
user@hostname
$ nvidia-healthmon -i 0000:02:00.0
```
## <span id="page-5-1"></span>2.3. Modes

The default mode is quick mode. In quick mode a subset of tests are run, to quickly detect common problems. The **-q** or **--quick** flags allow quick mode to be explicitly requested.

The other mode is extended mode. In extended mode all available tests will be run.

To run extended diagnostics run nvidia-healthmon using the **-e** or **–-extended** flags.

```
user@hostname
$ nvidia-healthmon --extended
```
For more information about these modes see the *nvidia-healthmon Best Practices Guide*.

# <span id="page-5-2"></span>2.4. Log File Output

By default nvidia-healthmon will report information to standard output. To redirect output to a file, the **-l** or **–-log-file** flags are used. Only errors in command line parsing will be printed to the console.

# <span id="page-5-3"></span>2.5. Verbose Output

The default output of nvidia-healthmon will not report values for various metrics it has collected. The verbose flags, **-v** or **–-verbose**, can be used to print values like the pinned memory bandwidth and CUDA device query information. Additionally, verbose mode will provide information about why tests were skipped.

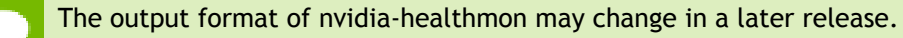

# <span id="page-6-0"></span>2.6. Other Flags

For a more complete list of the flags available, run nvidia-healthmon with the **-h/-– help** or **-H/–-verbose-help** flags.

user@hostname \$ nvidia-healthmon -h

# <span id="page-7-0"></span>Chapter 3. INTERPRETING THE RESULT

### <span id="page-7-1"></span>3.1. nvidia-healthmon Exit Code

nvidia-healthmon will terminate once it completes the execution diagnostics on all specified devices. An exit code of **zero** will be used when nvidia-healthmon runs successfully. A **non-zero** exit code indicates that there was a problem with the nvidiahealthmon run. This may be due to problems running the diagnostic: such as a missing configuration file, or invalid command line arguments, or problems with the local machine that nvidia-healthmon has detected. The output of the application must be read to determine what the exact problem was.

An example of a successful run of nvidia-healthmon.

```
user@hostname
$ nvidia-healthmon -q
Loading Config: SUCCESS 
Global Tests
   NVML Sanity: SUCCESS
   Tesla Devices Count: SUCCESS
   Global Test Results: 2 success, 0 errors, 0 warnings, 0 did not run
      ----------------------------------------------------------- 
GPU 0000:04:00.0 #1 : Tesla C2075 (Serial: 0425912072221)
   NVML Sanity: SUCCESS InfoROM: SKIPPED
   GEMINI InfoROM: SKIPPED 
   ECC: SUCCESS
   CUDA Sanity
     Result: SUCCESS
   PCIe Maximum Link Generation: SUCCESS 
   PCIe Maximum Link Width: SUCCESS
   PCI Seating: SUCCESS 
   PCI Bandwidth: SKIPPED
   Device Results: 6 success, 0 errors, 0 warnings, 3 did not run
System Results: 8 success, 0 errors, 0 warnings, 3 did not run
```
In the above example three of the tests did not run.

- **‣** The InfoROM test is an extended mode only test so it is skipped. To run the InfoROM test, extended mode must be used.
- **‣** The Gemini infoROM test was skipped because the Tesla C2075 only has a single GPU on the board.
- The PCIe bandwidth test was not run because the configuration file does not specify the bandwidth supported by the system. To run the bandwidth test, the configuration file must be edited.

Skipped tests will not affect the nvidia-healthmon exit code.

An example of a failing run of nvidia-healthmon.

```
user@hostname
$ nvidia-healthmon -q
Loading Config: SUCCESS 
Global Tests
   NVML Sanity: SUCCESS
    Tesla Devices Count: SUCCESS
   Global Test Results: 2 success, 0 errors, 0 warnings, 0 did not run
----------------------------------------------------------- 
GPU 0000:04:00.0 #1: Tesla C2075 (Serial: 0425912072221)
   NVML Sanity: SUCCESS 
    InfoROM: SKIPPED
   GEMINI InfoROM: SKIPPED 
   ECC: SUCCESS
   CUDA Sanity
      Result: SUCCESS
    PCIe Maximum Link Generation: SUCCESS 
    PCIe Maximum Link Width: SUCCESS
    PCI Seating
      ERROR: After enabling maximum performance mode, the current PCIe Link 
      Width (8) does not match the expected maximum PCIe Link Width (16). This 
      can indicate that this GPU is improperly seated.
      An issue was detected with this GPU. This issue is usually caused by poor 
       connection between the GPU and the system.
       * Run 'nvidia-smi -q'. In some cases this will report a poorly connected 
        power cable.
      * Power down your system.<br>* Check that all power
                               connectors are firmly attached (some GPUs require
         two power cables attached).
          * Check that the power cable is not damaged. Symptoms of damaged power 
           cables include exposed wiring and kinks (sharply creased region).
          * Check that the power cable is attached to a working power supply.
       * Rerun these diagnostics, using the same GPU, on system that is known to
        be working. A variety of system issues can cause diagnostic failure.
       * Restart your system and install the latest NVIDIA display driver.
       * Contact your OEM provider, to run further system diagnostics.
          * Run 'nvidia-bug-report.sh' as the root user.
          * Run 'nvidia-healthmon -v -e -l nvidia-healthmon-report.txt --debug'
          * Provide the files nvidia-bug-report.log.gz,
           nvidia-healthmon-report.dump, and nvidia-healthmon-report.txt to
            your OEM to assist your OEM in resolving this issue. 
       Result: ERROR
   PCI Bandwidth: SKIPPED
   Device Results: 5 success, 1 errors, 0 warnings, 3 did not run
```
System Results: 7 success, 1 errors, 0 warnings, 3 did not run WARNING: One or more tests didn't run. Read the output for details. ERROR: One or more tests failed. Read the output for details.

In the above example, nvidia-healthmon detected a problem with how the GPU was inserted into the system. nvidia-healthmon exited with a **non-zero** exit code. Additionally, the output provides a user readable description of what went wrong and a list of the steps the customer can take to solve the problem.

# <span id="page-10-0"></span>Chapter 4. CONFIGURING NVIDIA-HEALTHMON

While nvidia-healthmon will work out of the box without additional configuration, it is possible to configure the behavior and enable optional features. nvidia-healthmon is packaged with a sample configuration file, **nvidia-healthmon.conf**. This configuration file can be used to enable optional tests. By default, a test that is missing configuration information will be skipped.

The configuration file used can be specified on the command line. By default nvidiahealthmon will look in the current working directory for a file named **nvidiahealthmon.conf**.

user@hostname \$ nvidia-healthmon -c /path/to/your/nvidia-healthmon.conf

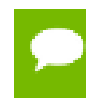

A default **nvidia-healthmon.conf** file is provided with nvidia-healthmon. All of the available properties are listed in this file, with their descriptions.

# <span id="page-10-1"></span>4.1. Configuration File Contents

This file is formatted in the standard ini file format.

There are two types of sections in the file. The first is the **global** section, the second is a **GPU name** section. The global section contains expected system configuration information. For example, the **devices.tesla.count** describes the number of GPUs on the system. Any section name other than **global** is a GPU name section. The GPU name section contains information about all GPUs with a given name. For example, the section [Tesla M2090] contains the configuration for all Tesla M2090 GPUs. The two types of sections support different key value pairs. For instance, the key **devices.tesla.count** is only allowed to be grouped underneath the **global** category. The **nvidia-healthmon.conf** file nvidia-healthmon is packaged with contains the valid key value pairs for each section along with a brief description.

[Sample System Configuration File with 4 Devices](#page-11-0) shows a sample configuration file for a system that contains 4 devices that are either Tesla™ C2075s, or Tesla™ C2070s.

#### <span id="page-11-0"></span>Sample System Configuration File with 4 Devices

[global] devices.tesla.count = 4 [Tesla C2075] bandwidth.warn = 1500 bandwidth.min = 100 pci.gen = 2 pci.width = 16 temperature.warn = 95 [Tesla C2070] bandwidth.warn = 1500 bandwidth.min = 100 pci.gen = 2 pci.width = 16

temperature.warn = 90

# <span id="page-12-0"></span>Chapter 5. USE CASES

While nvidia-healthmon is primarily targeted at clusters of NVIDIA<sup>®</sup> Tesla<sup>™</sup> GPUs, it can also be used in workstations without a cluster manager.

# <span id="page-12-1"></span>5.1. Run nvidia-healthmon after System Provisioning

After a system is provisioned, nvidia-healthmon can be run on the node to ensure that the node is correctly configured and able to run a GPU job. In this use case an extended mode run of nvidia-healthmon will try to deliver the most comprehensive system health check.

# <span id="page-12-2"></span>5.2. Run nvidia-healthmon before a Job

nvidia-healthmon can be run in a prologue or epilogue script in quick mode to perform a sanity check of the system and GPU. If nvidia-healthmon detects a problem the scheduler can mark the current node as down, and run the job on a different node to avoid job failure. In quick mode a subset of tests are run, such that a quick sanity test of the system is performed.

nvidia-healthmon will create a CUDA context on the device it is testing so it is often undesirable to run nvidia-healthmon when other processes are using the GPU to prevent unexpected behavior of either process.

# <span id="page-12-3"></span>5.3. Periodic Health Check

Analogous to periodically scanning for viruses, nvidia-healthmon can be run in the extended mode periodically. Again, when nvidia-healthmon reports a problem the scheduler can mark the node as down.

# <span id="page-13-0"></span>5.4. After Job Failure

When a GPU job fails, the extended mode run of nvidia-healthmon can help troubleshoot the problem.

# <span id="page-13-1"></span>5.5. Interfacing with Other Services

nvidia-healthmon can be run by a wrapper script which handles any reported warnings and errors. These problems can subsequently be forwarded to other services in order to notify them of any problems. NVIDIA suggests using syslog for logging reported issues on the system. Similarly, an SNMP trap can be sent to notify hosts over a network of these issues.

# <span id="page-13-2"></span>5.6. Troubleshooting Problems

nvidia-healthmon 's troubleshooting report is designed to cover common problems, and will often suggest a number of possible solutions. These troubleshooting steps should be tackled from the top down, as the most likely solution is listed at the top.

### <span id="page-13-3"></span>5.6.1. Save Log Files

NVIDIA recommends that the log files from failing nvidia-healthmon runs should be saved. Saving log files ensures that data about intermittent problems is not lost.

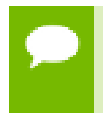

Some log files are encrypted and can only be decoded by NVIDIA engineers. These files are not corrupt. These logs contain a trace of the nvidia-healthmon run, and do not contain any sensitive information.

#### **Notice**

ALL NVIDIA DESIGN SPECIFICATIONS, REFERENCE BOARDS, FILES, DRAWINGS, DIAGNOSTICS, LISTS, AND OTHER DOCUMENTS (TOGETHER AND SEPARATELY, "MATERIALS") ARE BEING PROVIDED "AS IS." NVIDIA MAKES NO WARRANTIES, EXPRESSED, IMPLIED, STATUTORY, OR OTHERWISE WITH RESPECT TO THE MATERIALS, AND EXPRESSLY DISCLAIMS ALL IMPLIED WARRANTIES OF NONINFRINGEMENT, MERCHANTABILITY, AND FITNESS FOR A PARTICULAR PURPOSE.

Information furnished is believed to be accurate and reliable. However, NVIDIA Corporation assumes no responsibility for the consequences of use of such information or for any infringement of patents or other rights of third parties that may result from its use. No license is granted by implication of otherwise under any patent rights of NVIDIA Corporation. Specifications mentioned in this publication are subject to change without notice. This publication supersedes and replaces all other information previously supplied. NVIDIA Corporation products are not authorized as critical components in life support devices or systems without express written approval of NVIDIA Corporation.

#### **Trademarks**

NVIDIA and the NVIDIA logo are trademarks or registered trademarks of NVIDIA Corporation in the U.S. and other countries. Other company and product names may be trademarks of the respective companies with which they are associated.

#### **Copyright**

© 2007-2014 NVIDIA Corporation. All rights reserved.

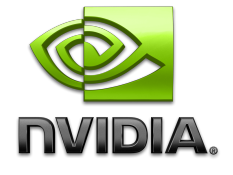